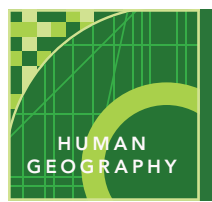

# Borders, boundaries, and barriers

from the Esri GeoInquiries™ collection for Human Geography

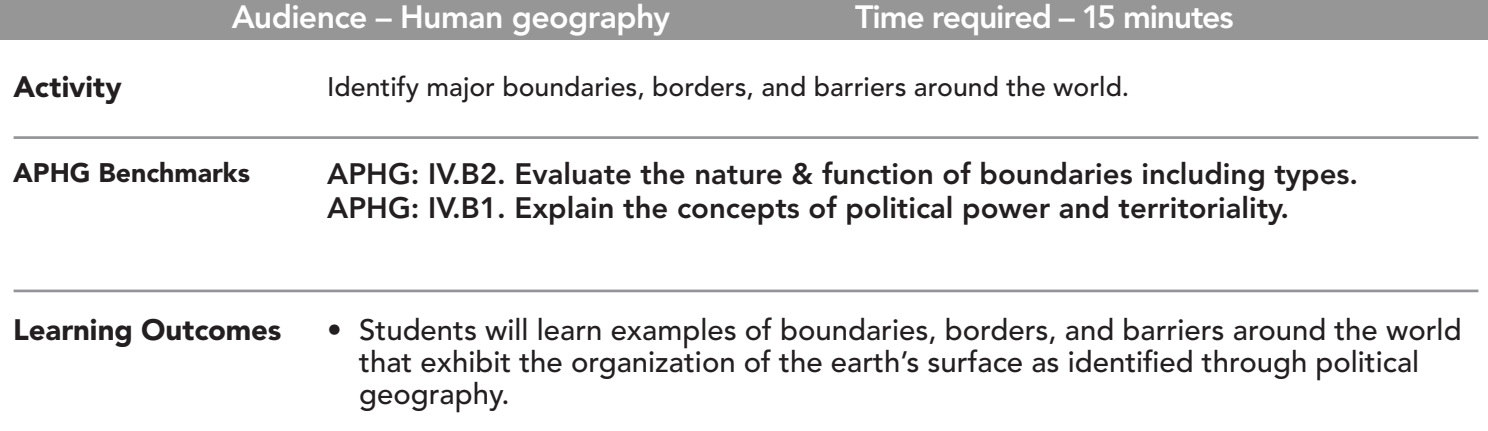

## Map URL: http://esriurl.com/humanGeoInquiry9

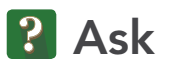

## Why are boundaries important?

- $\rightarrow$  Click the map URL above to launch the map.
- ʅ Zoom and pan the map to see the entire world.
- ? What types of boundaries are on the earth? *[Boundaries can be natural, cultural, geometric, or superimposed.]*
- ? Why do boundaries exist? *[Boundaries divide land, establish territoriality, and so on.]*

## <sup>4</sup> Acquire

## What are examples of the different types of boundaries on the earth?

- → With the Details button underlined, click the button, Show Contents of Map (Content).
- $\rightarrow$  Check the box to the left of the layer name, World Administrative Divisions.
- ? Zoom in to the continent of Europe.
- ? What types of boundaries can be seen? *[Administrative boundaries, including province, county, and oblast.]*
- $\rightarrow$  Click a few administrative units to view the data.
- → Hover the mouse over the layer name, World Administrative Divisions. Click the three dots and select the option, Transparency. Set transparency to 50%.
- ? Where do you see geometric boundaries? *[Northern Poland with Kaliningrad (a part of Russia)]*
- ? Where do you see physical boundaries? *[Danube River between Hungary and Slovakia]*

## <sup>Q</sup> Explore

## Are borders just boundaries?

- **–** Disputed boundaries are often shown with dotted lines or notes on the map itself.
- ? On which boundaries do countries disagree? *[United Arab Emirates and Oman, Western Sahara and Mo- rocco, Pakistan and India in Kashmir]*
- $\rightarrow$  Filter the data in the World Administrative Divisions layer. (See Tooltip on page 2.)
- $\rightarrow$  Build the following query from the drop-down lists: Disputed Is 1. Ensure that Unique is chosen for the third drop-down list.
- Click Apply Filter. If results do not appear, ensure that the map is zoomed in enough that the layer name appears in dark text.
- ? What changed on the map? *[Only places with disputes are shaded.]*
- ? Where are most of the disputed boundaries of the world located? *[Africa and Asia, and some in Europe.]*
- ? Why? *[Instability, territorial disputes, and resource disputes.]*
- → Turn off the layer, World Administrative Divisions.

## What other types of boundaries and borders exist on the earth?

- → Click the button, Basemap. Select the basemap, Imagery with Labels.
- → Click the button, Bookmark. Select The Great Wall of China.
- ? What barrier do you see? How was this boundary useful for the time when it was built? *[The Great Wall of China slowed invading northern parties.]*
- $\rightarrow$  Click the Republic of Chile bookmark.
- ? What type of border can be found here? [*The Andes Mountains create a physical boundary.]*
- ʅ Observe the border of Chile with Peru, Bolivia, and Argentina.
- ? What are the advantages and disadvantages of this border? *[Its length, physical features, trade opportunities, and natural resources result in certain advantages and disadvantages.]*
- → Click the North and South Korea bookmark.
- ? What type of boundary is between these two countries? *[This boundary is superimposed.]*

## $\vee$  Act

### How can borders change?

- ʅ Investigate the boundary of Western Sahara and Morocco.
- ? What would happen if Morocco controlled the area region? *[Conflict, increased territory, and so on.]*
- ? What natural, cultural, or political factors can affect boundaries? *[Changing physical features, conflict, and territoriality.]*
- ? How have trade and globalization affected borders and boundaries of countries around the world? *[Opportunities for interaction, trade zones, and open borders.]*

- Filter is only available for certain map layers.
- In the Details pane, press button, Show Contents of Map.
- Hover the mouse over layer name, click the button, Filter.
- Set the filter parameters.

## FILTER BOOKMARKS

- Click the button, Bookmarks.
- Choose a bookmark name to zoom to a specified map location and scale.

## Next Steps

**DID YOU KNOW?** ArcGIS Online is a mapping platform freely available to U.S. public, private, and home schools as a part of the White House ConnectED Initiative. A school subscription provides additional security, privacy, and content features. Learn more about Arc-GIS Online and how to get a school subscription at http://connected.esri.com.

#### **THEN TRY THIS...**

- Create a story map focused on a border currently being disputed that was not discussed in this lesson.
- Investigate other examples of boundaries, such as the Rio Grande between the United States and Mexico, Ukraine and Russia, or another area.

#### TEXT REFERENCES

#### This GIS map has been cross-referenced to material in sections of chapters from these texts.

- *• The Human Mosaic: A Thematic Introduction to Cultural Geography by W.H. Freeman & Co. – Chapter 6*
- *• An Introduction to Human Geography by Pearson Chapter 8*
- *• Human Geography: People, Place, and Culture by Wiley Press – Chapter 8*

WWW.ESRI.COM/GEOINQUIRIES copyright © 2015-2018 Esri Version Q3 2018. Send feedback: http://esriurl.com/GeoInquiryFeedback

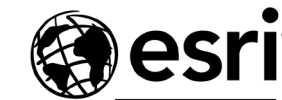

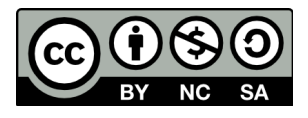

THE SCIENCE OF WHERE